# **Retransmissió en streaming col·laboratiu amb Whatchity!**

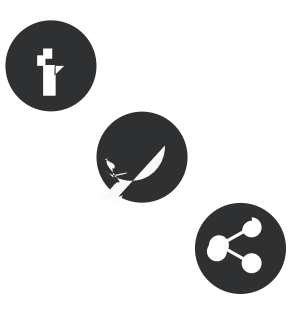

30/06/2017 Associació per a Joves TEB - Informàtic **Autor/a:** Associació per a Joves TEB

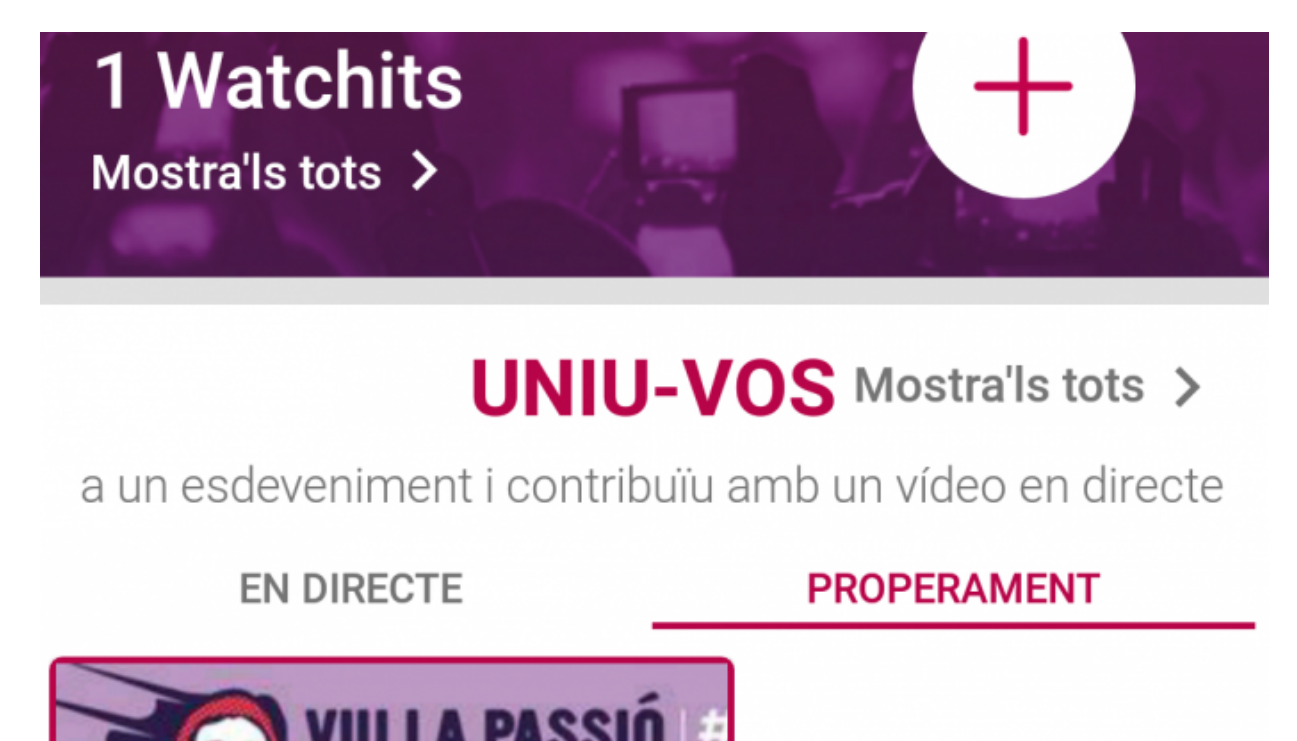

Crear un watchity és molt senzill i ho trobareu molt fàcil.

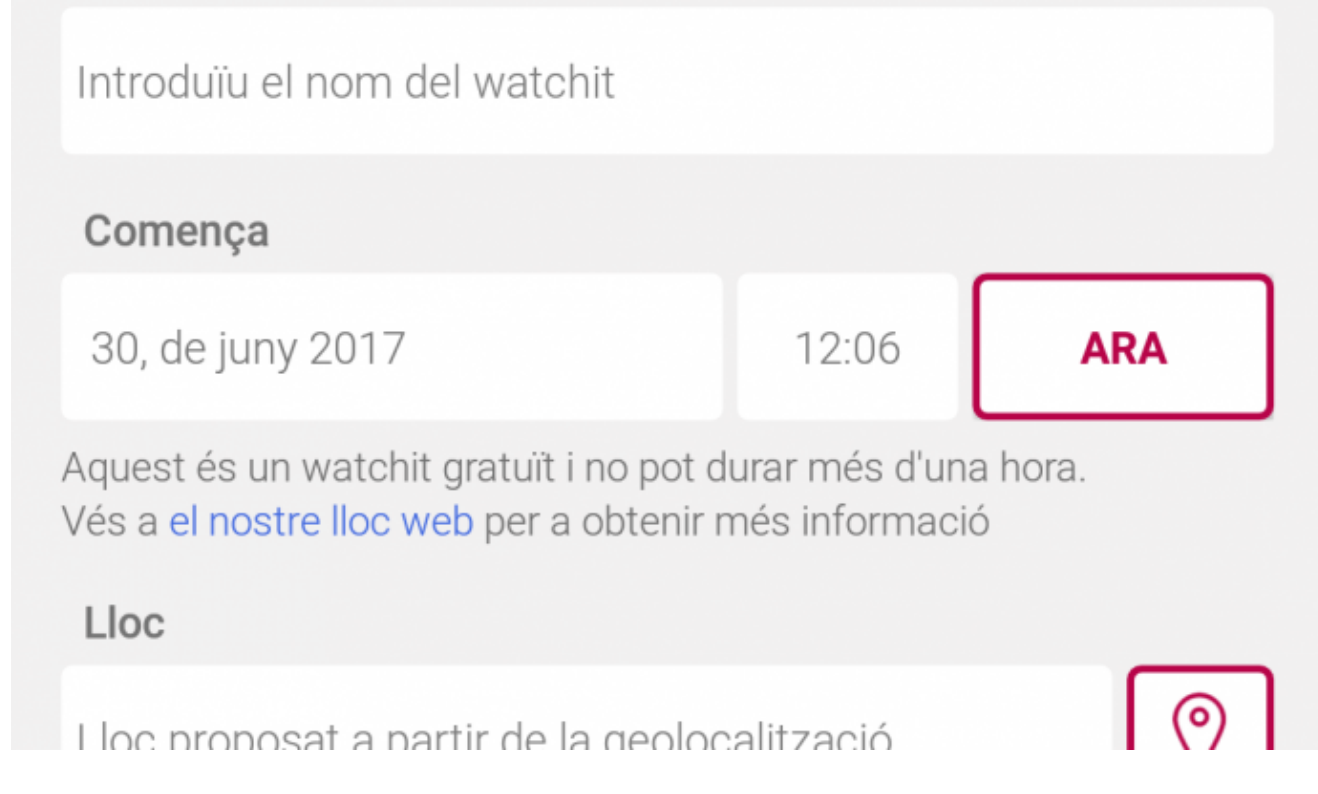

Per acabar de crear el Watchity haureu d'entrar totes les dades de l'emissió en directe.

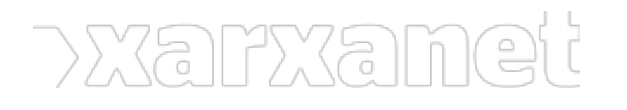

Un cop ja està creat el whatchity podreu cercar les properes emissions

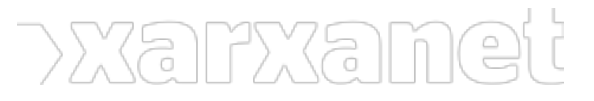

**Retransmissió en streaming col·laboratiu amb Whatchity!** Publicat el Xarxanet - Entitats i voluntariat de Catalunya per un món millor (https://xarxanet.org)

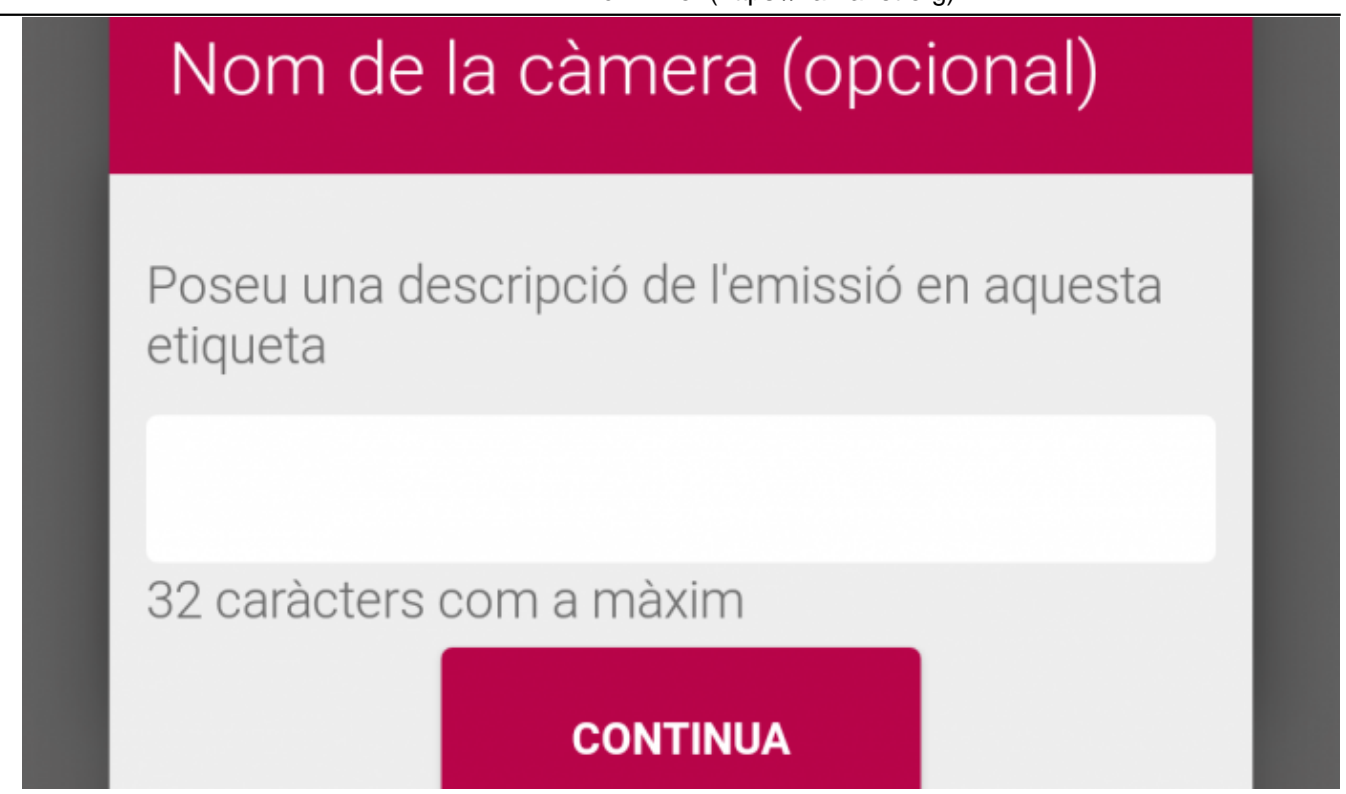

Quan arriba el dia i l'hora, podreu començar a activar les càmeres. A cada càmera li podeu posar un nom.

# **Retransmissió en streaming col·laboratiu amb Whatchity!**

#### 30/06/2017 Associació per a Joves TEB - Informàtic

#### **Resum:**

Mitjançant Whatchity podreu emetre en streaming amb els mòbils de les persones que assisteixen al vostre esdeveniment. Un cop feta la retransmissió, es podrà visualitzar des de la pàgina de Whatchity.

[Whatchity](https://www.watchity.com) és una genial eina que pot ajudar-vos a **realitzar les retransmissions en directe dels vostres esdeveniments** d'una forma **totalment col·laborativa**. Aquesta eina, permet que les persones assistents a l'esdeveniment, puguin participar de la retransmissió, utilitzant els seus dispositius mòbils com a càmeres d'enregistrament. Com si fossin operadors o operadores de càmera.

Posteriorment, aquesta retransmissió queda guardada a la pàgina de [Whatchity](https://www.watchity.com) i es pot tornar a visualitzar. A més, la persona que estigui visualitzant la gravació, també podrà seleccionar les càmeres per veure diferents perspectives.

[Whatchity](https://www.watchity.com) està començant a funcionar dins el món de les colles castelleres, ja que aprofiten l'afluència del públic, que van a veure les diades castelleres, per utilitzar els seus dispositius mòbils, com a càmeres de gravació.

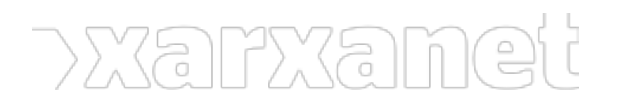

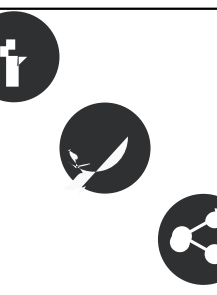

ÍNDEX

Crear un compte gratuït.

Crear una emissió en directe.

Emetre en directe.

Difondre l'emissió.

Un cop acabada la restransmissió....

### **Crear un compte gratuït.**

[Watchity](https://www.watchity.com) és una eina que es pot utilitzar des d'un ordinador i també des d'un dispositiu mòbil. Si s'utilitza des d'un ordinador, només podreu editar i gestionar les futures retransmissions. És a dir, no podreu emetre des de la càmera del vostre ordinador o des d'una càmera USB. En canvi, des de l'aplicació per dispositiu mòbil, podreu emetre en algunes retransmissions.

[Whatchity](https://www.watchity.com) té un compte gratuït, limitat a 5 punts de vista o càmeres i amb una durada màxima de 1 hora d'emissió. El seu registre és molt senzill i només necessitareu un compte de correu electrònic.

### **Crear una emissió en directe.**

Per crear una emissió en directe, és molt senzill. Primer de tot, podeu entrar al vostre taulell personal (Dashboard), des del vostre ordinador i clicar a «New Watchit». Allà haureu d'entrar el nom de la retransmissió *Watchit name*), el lloc (place), la data i hora que començarà l'emissió, una descripció i una imatge de portada.

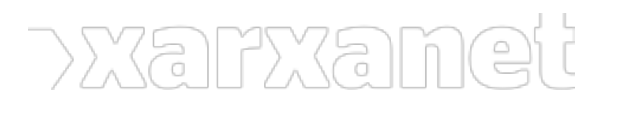

**Retransmissió en streaming col·laboratiu amb Whatchity!**

Publicat el Xarxanet - Entitats i voluntariat de Catalunya per un món millor (https://xarxanet.org)

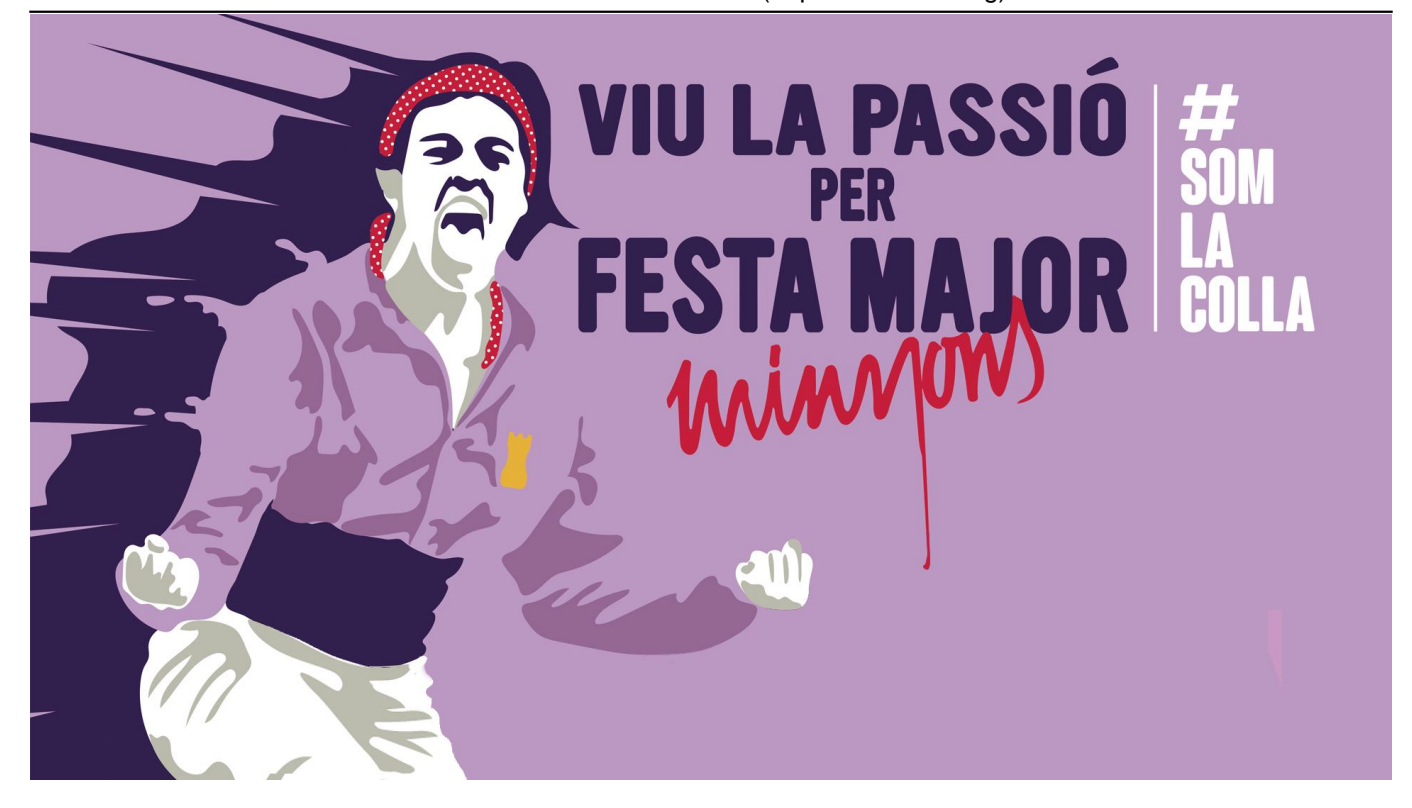

Un cop heu programat la emissió, quan s'aproximi les dates rebreu un avís de recordatori. Quan es comenci a emetre l'emissió, les persones que estan a l'esdeveniment i que tinguin instal·lat Watchity, rebràn un avís, indicant que poden participar de l'emissió.

Aquesta emissió programada, es pot difondre via xarxes socials o eines de missatgeria instantània.

## **Emetre en directe.**

Quan ha arribat el dia i l'hora indicada, el vostre dispositiu mòbil, on hi ha l'usuari o usuària que programat l'emissió, trobareu una opció anomenada «Explora whatchits» i hi ha una pestanya anomenada «En directe». En aquesta pestanya, sortirà el vostre «whatchit» creat anteriorment. Només heu d'entrar-hi dins i clicar el botó de «Rec» per començar a emetre des de la vostra càmera del vostre dispositiu mòbil.

Vosaltres no podeu finalitzar l'emissió en directe de «Whathity». Whatchity, reserva una hora d'emissió en directe pel vostre usuari. El que sí que podeu fer, és finalitzar la emissió en directe des del vostre dispositiu mòbil. En el cas que algú entrés dins la emissió, li sortiria una pantalla, comentant-li que no hi ha cap càmera activa.

# **Difondre l'emissió.**

Quan ja estigueu en directe, a part de gravar l'emissió, podeu també començar a difondre la vostra retransmissió a tots els contactes que teniu. Per defecte, Whatchity ja difon la vostra emissió a la resta d'usuaris que són prop vostre o els que en aquells moments estan cercant una emissió en directe.

Però a part d'això, vosaltres podreu fer difusió de la vostra pròpia emissió. Per a fer-ho, dins el mateix «Whatchit», veureu la típica icona dels tres punts o nodes, que significa compartir. S'obrirà un quadre de diàleg molt llarg, amb moltes eines 2.0. Entre aquestes eines, trobareu moltes xarxes socials i eines de missatgeria instantània.

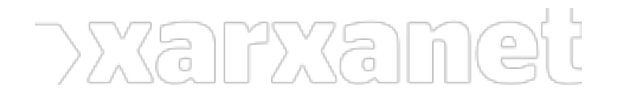

# **Un cop acabada la restransmissió....**

Un cop acabada l'emissió, la gravació queda enregistrada dins «Watchity». Aquesta emissió es pot tornar a visualitzar les vegades que volgueu i també ho podreu compartir a les xarxes socials. També es pot editar, mínimament perquè pogueu afegir més informació.

**Etiquetes:** [whatchity](https://xarxanet.org/etiquetes/whatchity), [aplicacions i programari](https://xarxanet.org/etiquetes/aplicacions-i-programari)

**URL d'origen:** https://xarxanet.org/informatic/recursos/retransmissio-en-streaming-collaborativa-amb-whatchity